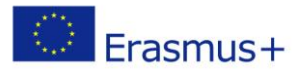

## **Project: I SEE – Internet SafEty Education in school**

## **2. Describe 5 good practices from your school on the chosen topics**

1. practice on methodologies for high school

*Le tecnologie, per essere più incisive e significative nell'apprendimento, devono essere mediate dal lavoro del piccolo gruppo.* Useremo il software gratuito "Eclipse crossword" per produrre in classe un cruciverba.

*Realizzare un cruciverba significa esercitare una competenza elevata in quanto, oltre ad avere buona padronanza della materia di studio, occorre essere in grado di formulare delle domande.*

EclipseCrossword è forse il modo più semplice e veloce per creare un cruciverba partendo da un proprio elenco di parole. Basterà solo inserire le risposte per le parole che si desidera includere nel cruciverba assieme al corrispondente suggerimento per ogni termine.

EclipseCrossword si prenderà cura di tutto il resto, inserendo le risposte e le parole per creare il proprio cruciverba.

Il passo successivo è quello di stabilire le dimensioni del cruciverba, sperimentando diversi layout per trovare quello che ci sembra più interessante.

Infine, è necessario scegliere un formato di output: è possibile effettuare una stampa (solo la griglia con le definizioni o la griglia completata), salvare il cruciverba come una pagina web (che utilizzerà JavaScript e applet Java), oppure salvarlo come un documento RTF.

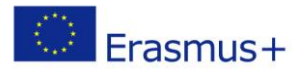

## **4. Max Five short lesson plans with descriptions of interesting Curriculum Opportunities to protect children and/or develop digital skills .**

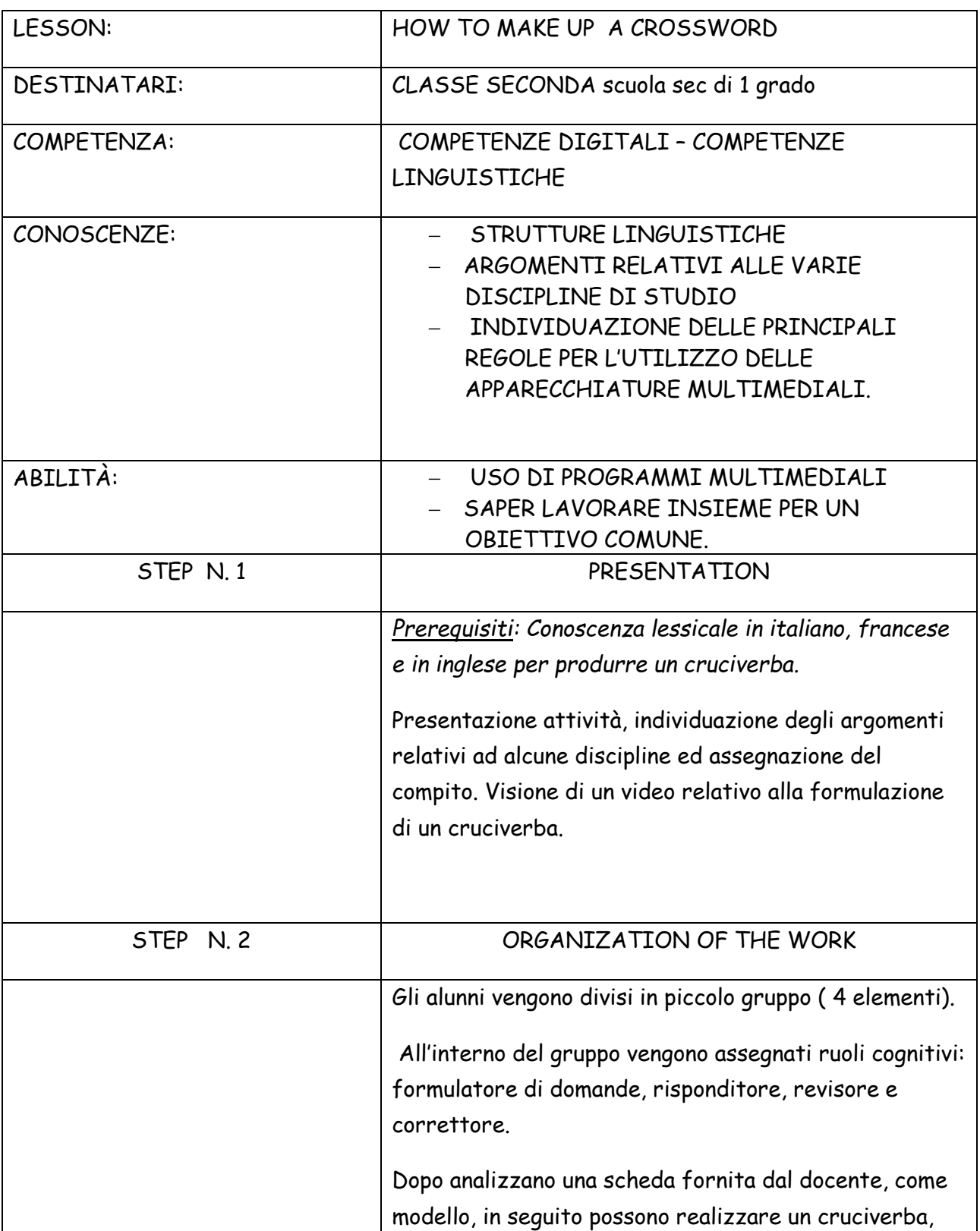

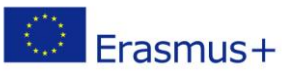

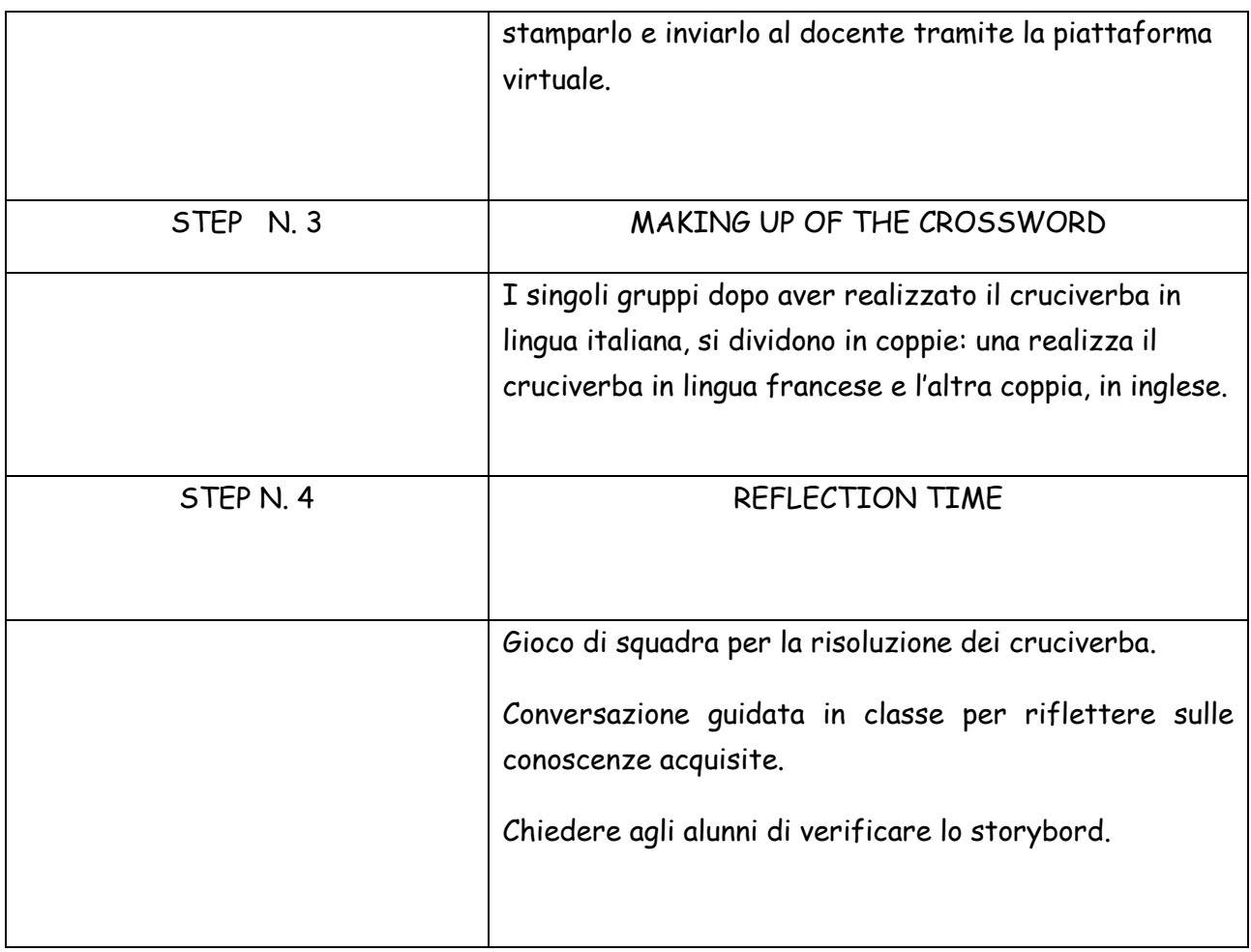